**ThinkCentre** 

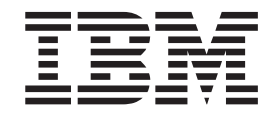

# Handbuch zum Entfernen und Austauschen von Hardware Typen 8143, 8144, 8146 Typen 8422, 8423, 8427

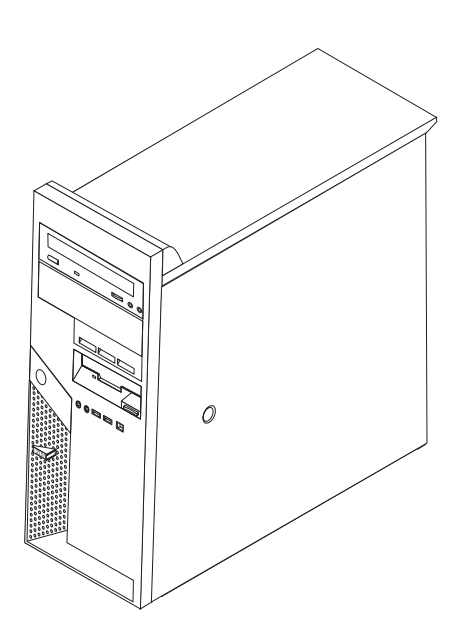

**ThinkCentre** 

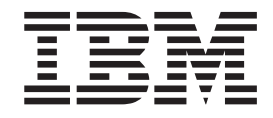

# Handbuch zum Entfernen und Austauschen von Hardware Typen 8143, 8144, 8146 Typen 8422, 8423, 8427

#### **Anmerkung:**

- v Die IBM Homepage finden Sie im Internet unter: **ibm.com**
- v IBM und das IBM Logo sind eingetragene Marken der International Business Machines Corporation.
- v Das e-business-Symbol ist eine Marke der International Business Machines Corporation.
- Infoprint ist eine eingetragene Marke der IBM.
- v ActionMedia, LANDesk, MMX, Pentium und ProShare sind Marken der Intel Corporation in den USA und/oder anderen Ländern.
- v C-bus ist eine Marke der Corollary, Inc. in den USA und/oder anderen Ländern.
- v Java und alle auf Java basierenden Marken und Logos sind Marken der Sun Microsystems, Inc. in den USA und/oder anderen Ländern.
- v Microsoft Windows, Windows NT und das Windows-Logo sind Marken der Microsoft Corporation in den USA und/oder anderen Ländern.
- v PC Direct ist eine Marke der Ziff Communications Company in den USA und/oder anderen Ländern.
- v SET und das SET-Logo sind Marken der SET Secure Electronic Transaction LLC.
- v UNIX ist eine eingetragene Marke der Open Group in den USA und/oder anderen Ländern.
- v Marken anderer Unternehmen/Hersteller werden anerkannt.

#### **Erste Ausgabe (Juni 2004)**

Diese Veröffentlichung ist eine Übersetzung des Handbuchs *IBM ThinkCentre Hardware Removal and Replacement Guide Types 8143, 8144, 8146, Types 8422, 8423, and 8427,* IBM Teilenummer 19R0789, herausgegeben von International Business Machines Corporation, USA

© Copyright International Business Machines Corporation 2004 © Copyright IBM Deutschland GmbH 2004

Informationen, die nur für bestimmte Länder Gültigkeit haben und für Deutschland, Österreich und die Schweiz nicht zutreffen, wurden in dieser Veröffentlichung im Originaltext übernommen.

Möglicherweise sind nicht alle in dieser Übersetzung aufgeführten Produkte in Deutschland angekündigt und verfügbar; vor Entscheidungen empfiehlt sich der Kontakt mit der zuständigen IBM Geschäftsstelle.

Änderung des Textes bleibt vorbehalten.

Herausgegeben von: SW TSC Germany Kst. 2877 Juni 2004

# **Inhaltsverzeichnis**

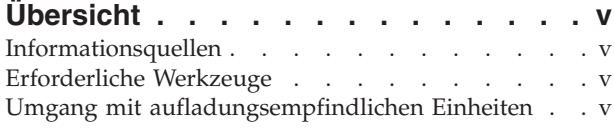

#### **Durch den Kunden [austauschbare](#page-8-0) [Funktionseinheiten](#page-8-0) (CRUs) austauschen. [1](#page-8-0)** [Abdeckung](#page-8-0) entfernen . . . . . . . . [1](#page-8-0) Anordnung der [Komponenten](#page-10-0) . . . . . . . . [3](#page-10-0) [Komponenten](#page-11-0) auf der Systemplatine bestimmen . . [4](#page-11-0)

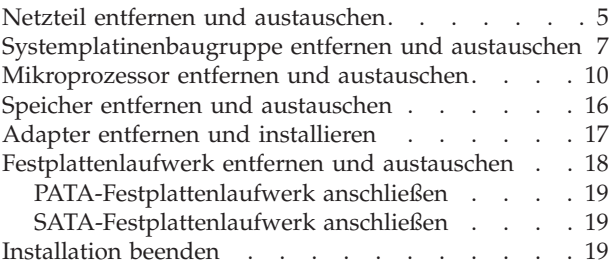

# <span id="page-6-0"></span>**Übersicht**

Dieses Handbuch enthält Anweisungen zum Entfernen und Austauschen der folgenden durch den Kunden austauschbaren Funktionseinheiten (CRUs, Customer Replacement Units):

- Netzteil
- Systemplatine
- Mikroprozessor
- Festplattenlaufwerk
- Speicher

## **Informationsquellen**

Die Broschüre *Kurzübersicht*, die im Lieferumfang des Computers enthalten ist, enthält Informationen zum Einrichten des Computers, zum Starten des Betriebssystems und zur Fehlerbehebung sowie Bemerkungen.

Access IBM bietet einen Link zu weiteren Informationen zu Ihrem Computer. Klicken Sie auf **Start** → **Access IBM**.

Wenn Sie über einen Internetzugang verfügen, können Sie die aktuellen Handbücher zu Ihrem Computer aus dem World Wide Web herunterladen. Verwenden Sie für den Zugriff auf diese Informationen im Browser folgende Adresse:

http://www.ibm.com/pc/support

Geben Sie im Feld **Quick Path** den Maschinentyp und die Modellnummer ein, und klicken Sie dann auf **Go**.

## **Erforderliche Werkzeuge**

Zum Installieren einiger Zusatzeinrichtungen im Computer benötigen Sie möglicherweise einen Schlitz- oder Kreuzschlitz-Schraubendreher. Möglicherweise sind für einige Zusatzeinrichtungen weitere Werkzeuge erforderlich. Beachten Sie die diesbezüglichen Anweisungen zur Zusatzeinrichtung.

## **Umgang mit aufladungsempfindlichen Einheiten**

Statische Aufladung ist harmlos für den Menschen, kann jedoch Computerkomponenten und Zusatzeinrichtungen stark beschädigen.

Öffnen Sie bei der Installation einer Zusatzeinrichtung die antistatische Verpackung *erst* dann, wenn eine entsprechende Anweisung erfolgt.

Treffen Sie beim Umgang mit Zusatzeinrichtungen und anderen Computerkomponenten die folgenden Sicherheitsvorkehrungen, um Schäden durch statische Aufladung zu vermeiden:

v Vermeiden Sie unnötige Bewegungen. Durch Bewegung kann statische Aufladung aufgebaut werden.

- v Gehen Sie vorsichtig mit Zusatzeinrichtungen um. Fassen Sie Adapter und Speichermodule nur an den Kanten an. Berühren Sie keine offen liegende Schaltlogik.
- v Achten Sie darauf, dass die Komponenten nicht von anderen Personen berührt werden.
- Bei der Installation einer neuen Zusatzeinrichtung bringen Sie die antistatische Verpackung mit der Zusatzeinrichtung mindestens zwei Sekunden lang mit einer Metallabdeckung am Erweiterungssteckplatz oder mit einer anderen unlackierten Oberfläche am Computer in Berührung. Dadurch wird die statische Aufladung der Verpackung und Ihres Körpers verringert.
- v Installieren Sie die Zusatzeinrichtung nach Möglichkeit direkt, nachdem Sie sie aus der antistatischen Schutzhülle entnommen haben, ohne sie abzusetzen. Sollte dies nicht möglich sein, legen Sie die antistatische Verpackung, in der die Zusatzeinrichtung geliefert wurde, auf eine glatte und ebene Fläche und die Zusatzeinrichtung auf die Verpackung.
- v Legen Sie die Zusatzeinrichtung nicht auf der Computerabdeckung oder einer anderen Metalloberfläche ab.

## <span id="page-8-0"></span>**Durch den Kunden austauschbare Funktionseinheiten (CRUs) austauschen**

**Achtung** Lesen Sie den Abschnitt "Wichtige Sicherheitshinweise" in der Broschüre *Kurzübersicht*, die mit dem Computer geliefert wurde, bevor Sie den Computer öffnen oder Reparaturen am Computer vornehmen. Wenn Sie nicht mehr über die *Kurzübersicht* verfügen, finden Sie sie auf der IBM Website unter der Adresse http://www.ibm.com/pc/support.

## **Abdeckung entfernen**

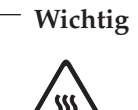

**Schalten Sie den Computer aus, und lassen Sie ihn 3 bis 5 Minuten abkühlen, bevor Sie die Abdeckung öffnen.**

Gehen Sie wie folgt vor, um die Abdeckung zu entfernen:

- 1. Fahren Sie das Betriebssystem herunter, entnehmen Sie alle Datenträger (Disketten, CDs oder Bänder) aus den Laufwerken, und schalten Sie alle angeschlossenen Einheiten sowie den Computer aus.
- 2. Ziehen Sie alle Netzkabel aus den Netzsteckdosen.
- 3. Ziehen Sie alle Kabel vom Computer ab. Dies gilt für alle Netzkabel, Kabel von Ein-/Ausgabeeinheiten und alle anderen an den Computer angeschlossenen Kabel.
- 4. Entfernen Sie alle Verriegelungseinheiten, wie z. B. ein Schloss oder ein Kensington-Schloss, die die Abdeckung sichern.

5. Drücken Sie auf den Knopf für die Abdeckungsentriegelung an der rechten Seitenabdeckung, schieben Sie die Abdeckung zur Rückseite hin, und heben Sie sie ab.

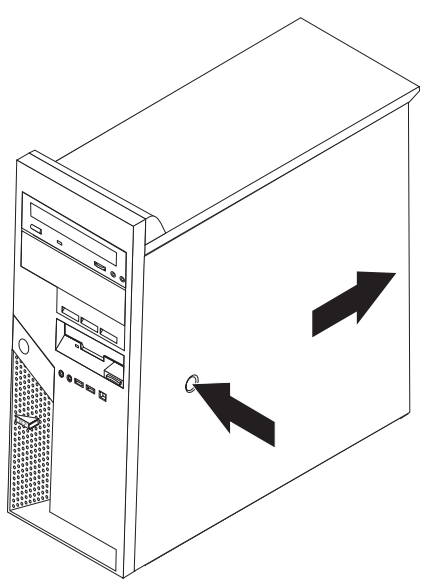

## <span id="page-10-0"></span>**Anordnung der Komponenten**

In der folgenden Abbildung ist die Anordnung der Komponenten im Computer dargestellt.

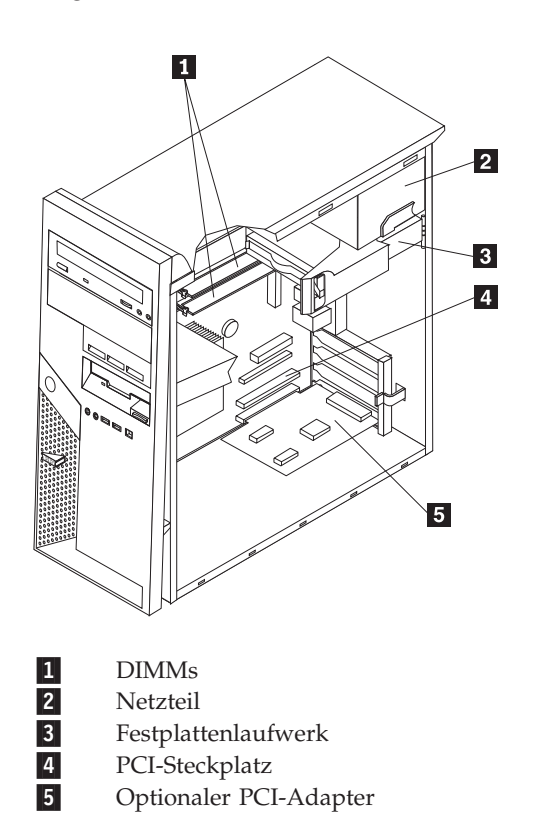

## <span id="page-11-0"></span>**Komponenten auf der Systemplatine bestimmen**

Die Systemplatine oder *Steuerplatine* ist die Hauptschaltkarte Ihres Computers. Sie stellt die grundlegenden Computerfunktionen bereit und unterstützt eine Vielzahl von Einheiten, die von IBM installiert wurden oder später von Ihnen installiert werden können.

In der folgenden Abbildung sind die Positionen der Komponenten auf der Systemplatine dargestellt.

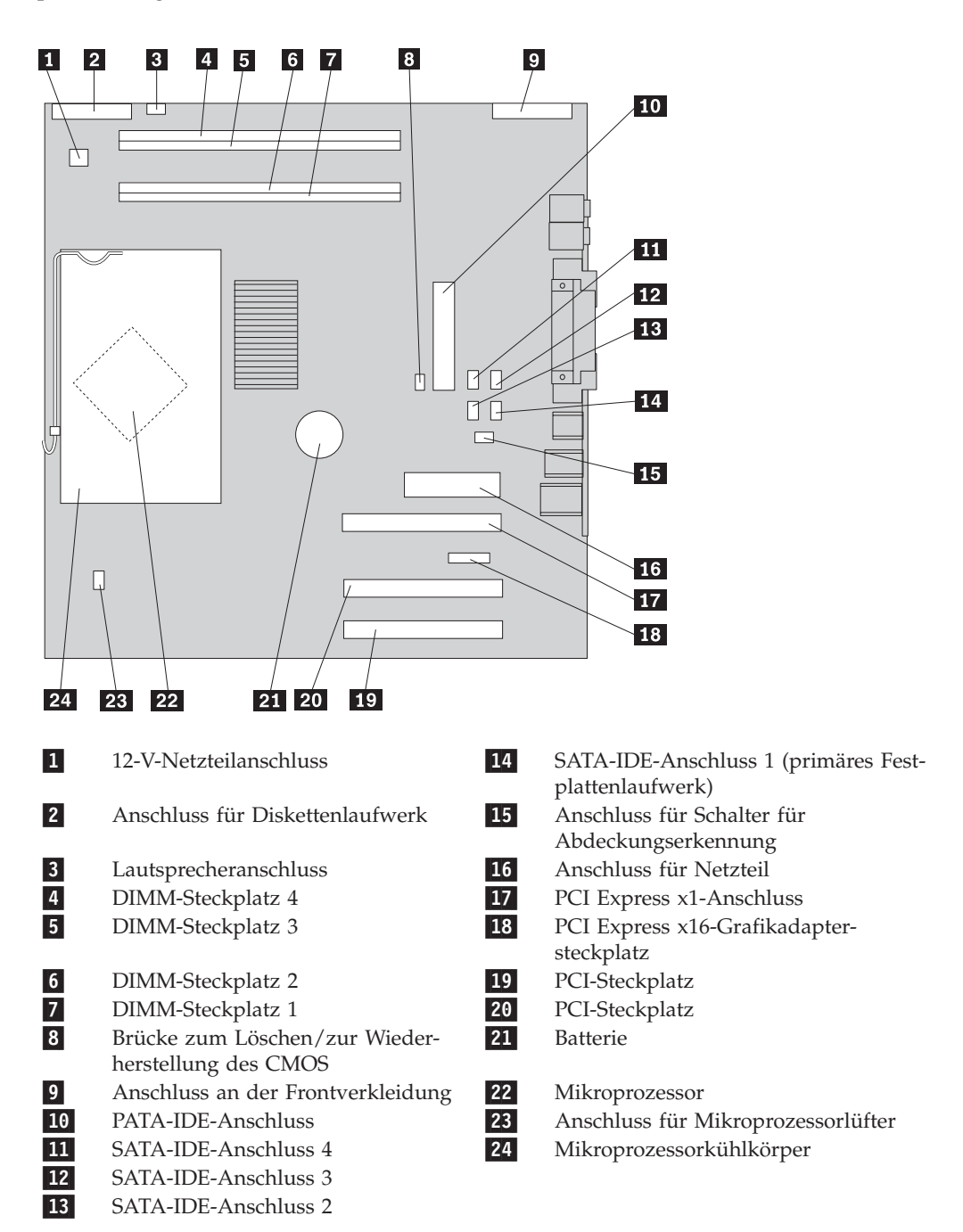

**4** Handbuch zum Entfernen und Austauschen von Hardware

## <span id="page-12-0"></span>**Netzteil entfernen und austauschen**

#### **Achtung**

Lesen Sie den Abschnitt "Wichtige Sicherheitshinweise" in der Broschüre *Kurzübersicht*, die mit dem Computer geliefert wurde, bevor Sie den Computer öffnen oder Reparaturen am Computer vornehmen. Wenn Sie nicht mehr über die *Kurzübersicht* verfügen, finden Sie sie auf der IBM Website unter der Adresse http://www.ibm.com/pc/support.

Zum Entfernen und Austauschen des Netzteils benötigen Sie einen Schlitzschraubendreher.

- 1. Entfernen Sie die Abdeckung. Informationen hierzu finden Sie im Abschnitt ["Abdeckung](#page-8-0) entfernen" auf Seite 1.
- 2. Drücken Sie den Lösehebel, und drehen Sie das Festplattenlaufwerk mit Hilfe des blauen Griffs <sup>1</sup> nach außen, um auf die Kabelverbindungen des Netzteils zugreifen zu können.

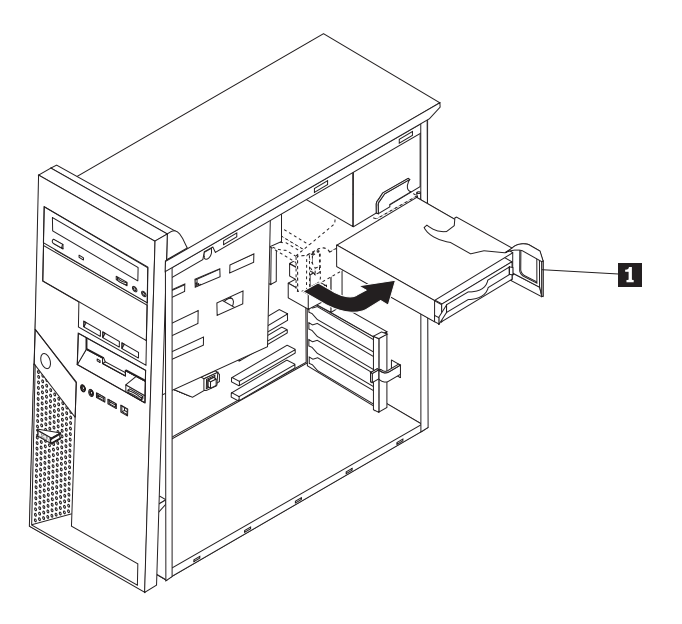

**Anmerkung:** Wenn Sie Netzteilkabel abziehen, merken Sie sich die Position der einzelnen Anschlüsse.

- 3. Ziehen Sie die Netzteilkabel von den einzelnen Laufwerken ab.
- 4. Ziehen Sie die Netzteilkabel von der Systemplatine ab.
- 5. Entfernen Sie die Schrauben an der Rückseite des Gehäuses, die das Netzteil sichern.

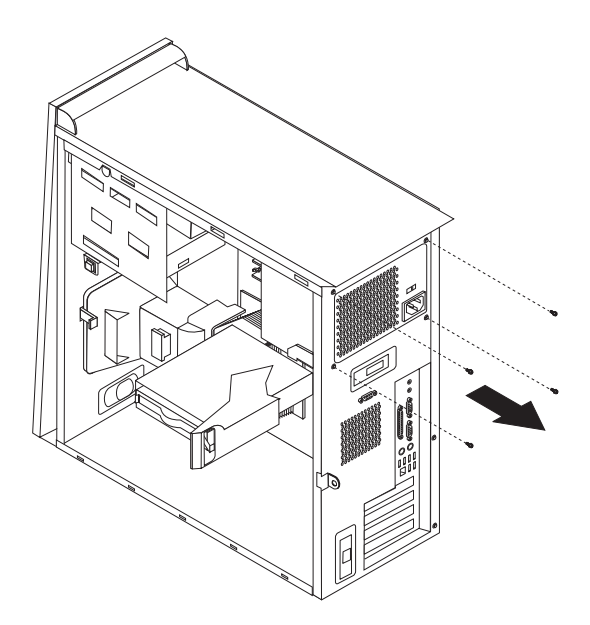

6. Drücken Sie die Metallhalterung nach innen, und nehmen Sie das Netzteil aus dem Computer.

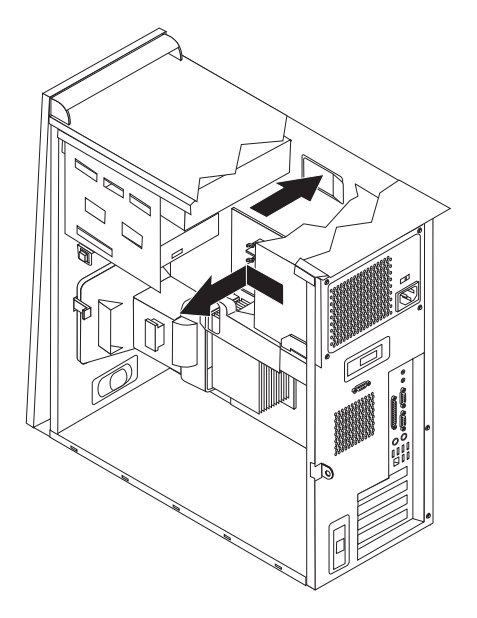

7. Installieren Sie das neue Netzteil im Gehäuse, so dass die Schraublöcher am Netzteil an den Schraublöchern im Gehäuse ausgerichtet sind.

**Anmerkung:** Verwenden Sie nur von IBM zur Verfügung gestellte Schrauben.

- 8. Installieren Sie die vier Schrauben an der Rückseite des Gehäuses, die das Netzteil sichern, und ziehen Sie sie fest.
- 9. Schließen Sie die Netzteilkabel wieder auf der Systemplatine an.
- 10. Schließen Sie die Netzteilkabel wieder an die einzelnen Laufwerke an.
- 11. Drehen Sie das Festplattenlaufwerk nach innen, bis es in der Position einrastet.
- 12. Vergewissern Sie sich, dass alle Komponenten wieder ordnungsgemäß im Computer installiert wurden und dass Sie keine Werkzeuge oder Schrauben im Inneren des Computers liegen lassen haben.
- 13. Beenden Sie die Installation. Anweisungen hierzu finden Sie im Abschnitt ["Installation](#page-26-0) beenden" auf Seite 19.

## <span id="page-14-0"></span>**Systemplatinenbaugruppe entfernen und austauschen**

#### **Achtung**

Lesen Sie den Abschnitt "Wichtige Sicherheitshinweise" in der Broschüre *Kurzübersicht*, die mit dem Computer geliefert wurde, bevor Sie den Computer öffnen oder Reparaturen am Computer vornehmen. Wenn Sie nicht mehr über die *Kurzübersicht* verfügen, finden Sie sie auf der IBM Website unter der Adresse http://www.ibm.com/pc/support.

Gehen Sie wie folgt vor, um die Systemplatinenbaugruppe zu entfernen und auszutauschen:

- 1. Schalten Sie den Computer aus, und lassen Sie ihn eine Stunde abkühlen.
- 2. Entfernen Sie die Abdeckung. Informationen hierzu finden Sie im Abschnitt ["Abdeckung](#page-8-0) entfernen" auf Seite 1.
- 3. Legen Sie den Computer auf die Seite.
- 4. Notieren Sie sich sorgfältig die Position aller Kabelverbindungen auf der Systemplatine. Bei der Installation einer neuen Systemplatinenbaugruppe ist es erforderlich, die Kabelverbindungen ordnungsgemäß wiederherzustellen.

**Anmerkung:** Beachten Sie die Kabelführung. Es ist wichtig, dass die Kabel bei der Installation einer neuen Systemplatine genauso geführt werden.

- 5. Ziehen Sie alle Kabel von der Systemplatine ab. Informationen zur Position der Kabel finden Sie im Abschnitt ["Komponenten](#page-11-0) auf der Systemplatine [bestimmen"](#page-11-0) auf Seite 4.
- 6. Entfernen Sie die Luftführung, indem Sie Lasche drücken und die Luftführung nach oben ziehen.

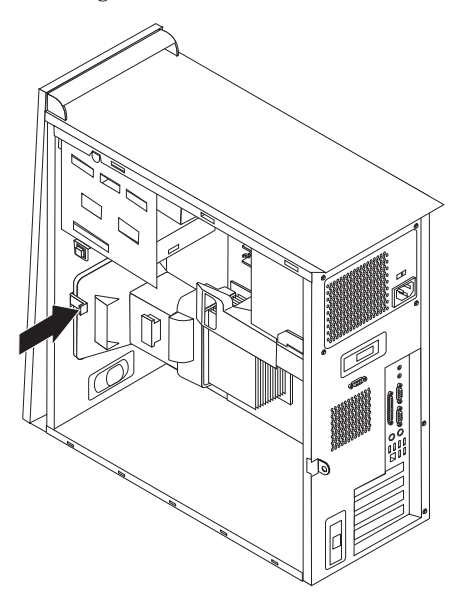

7. Entfernen Sie die Schrauben 1 bis 7, und entfernen Sie die Systemplatine.

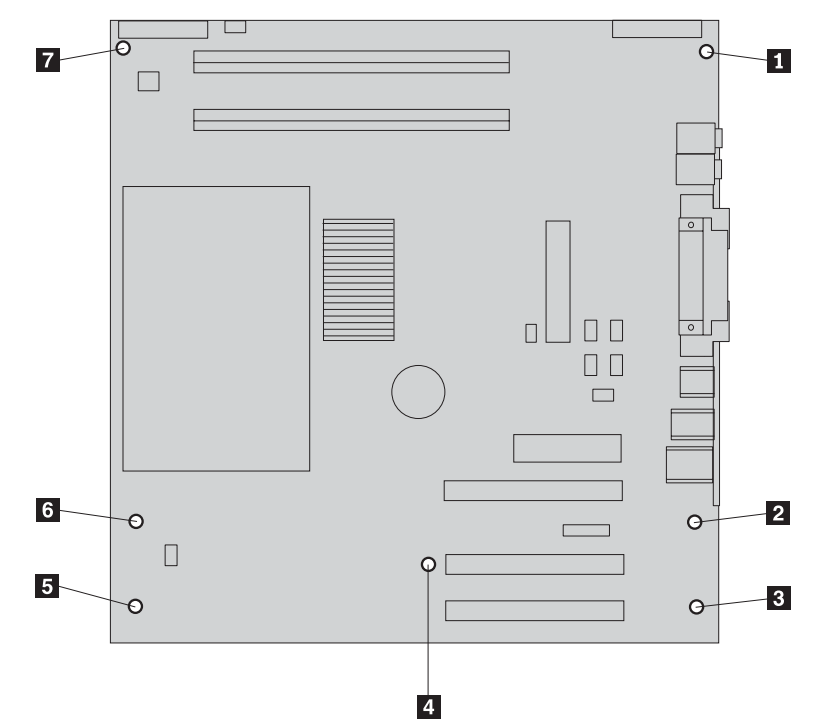

- 8. Legen Sie die alte Systemplatine neben die neue Systemplatine auf eine saubere, ebene Oberfläche.
- 9. Entfernen Sie den Mikroprozessor von der alten Systemplatine, und setzen Sie ihn auf der neuen Systemplatine ein. Informationen hierzu finden Sie im Abschnitt ["Mikroprozessor](#page-17-0) entfernen und austauschen" auf Seite 10. Kehren Sie nach der Installation des Mikroprozessors an diesen Punkt zurück.
- 10. Entfernen Sie alle Adapterkarten von der alten Systemplatine. Informationen hierzu finden Sie im Abschnitt "Adapter entfernen und [installieren"](#page-24-0) auf Seite [17.](#page-24-0)
- 11. Entfernen Sie sämtlichen Speicher von der alten Systemplatine, und setzen Sie ihn auf der neuen Systemplatine ein. Informationen hierzu finden Sie im Abschnitt "Speicher entfernen und [austauschen"](#page-23-0) auf Seite 16.
- 12. Installieren Sie die neue Systemplatinenbaugruppe im Computergehäuse, indem Sie die vier Nuten an der Unterseite der Systemplatine an den Laschen im Gehäuse ausrichten.

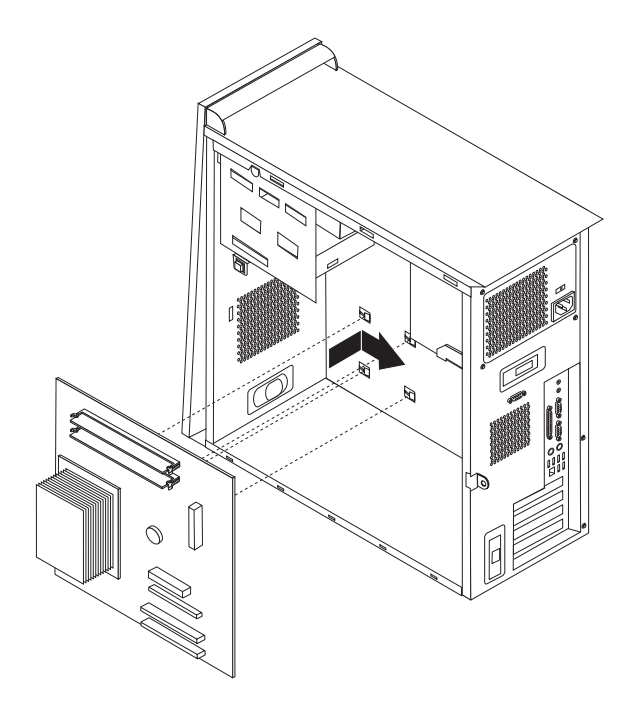

#### **Wichtig**

Wenn die Metallplatte beim Anbringen der Schrauben nicht richtig ausgerichtet ist, beschädigen Sie möglicherweise die Systemplatine.

- 13. Richten Sie die sieben Schraublöcher aus, und bringen Sie die Schrauben an.
- 14. Installieren Sie alle Adapterkarten auf der neuen Systemplatine. Informationen hierzu finden Sie im Abschnitt "Adapter entfernen und [installieren"](#page-24-0) auf Seite [17.](#page-24-0)
- 15. Installieren Sie die Luftführung, indem Sie die Laschen an den Löchern im Gehäuse ausrichten. Achten Sie darauf, dass Sie das Kabel durch die Kerbe an der Seite der Luftführung führen.
- 16. Schließen Sie alle abgezogenen Kabel wieder an die Systemplatine an. Vergewissern Sie sich, dass alle Kabel ordnungsgemäß geführt sind. Kabelposi-tionen finden Sie im Abschnitt ["Komponenten](#page-11-0) auf der Systemplatine [bestimmen"](#page-11-0) auf Seite 4.
- 17. Beenden Sie die Installation. Anweisungen hierzu finden Sie im Abschnitt ["Installation](#page-26-0) beenden" auf Seite 19.

## <span id="page-17-0"></span>**Mikroprozessor entfernen und austauschen**

#### **Achtung**

Lesen Sie den Abschnitt "Wichtige Sicherheitshinweise" in der Broschüre *Kurzübersicht*, die mit dem Computer geliefert wurde, bevor Sie den Computer öffnen oder Reparaturen am Computer vornehmen. Wenn Sie nicht mehr über die *Kurzübersicht* verfügen, finden Sie sie auf der IBM Website unter der Adresse http://www.ibm.com/pc/support.

#### **Wichtig**

Fahren Sie den Computer herunter, und schalten Sie ihn aus. Warten Sie anschließend mindestens eine Stunde, bevor Sie den Mikroprozessor entfernen, damit die Thermoschicht zwischen Mikroprozessor und Kühlkörper ausreichend Zeit zum Abkühlen hat.

Zusammen mit einem neuen Mikroprozessor erhalten Sie auch einen neuen Kühlkörper und einen Vakuumstift. Sie müssen neben dem Mikroprozessor auch den Kühlkörper ersetzen. Wenn Sie den alten Kühlkörper mit dem neuen Mikroprozessor verwenden, überhitzt Ihr Computer möglicherweise von Zeit zu Zeit und schaltet sich daraufhin ab.

#### **Wichtig**

Berühren Sie den Mikroprozessor möglichst nicht mit der Hand oder an den Mikroprozessorkontakten. Verwenden Sie den Vakuumstift zum Entfernen und Installieren des Mikroprozessors. Wenn Sie den Mikroprozessor berühren müssen, berühren Sie ihn nur an den Seiten.

Gehen Sie wie folgt vor, um den Mikroprozessor zu entfernen:

- 1. Schalten Sie den Computer aus, und lassen Sie ihn eine Stunde abkühlen.
- 2. Öffnen Sie die Abdeckung. Informationen hierzu finden Sie im Abschnitt ["Abdeckung](#page-8-0) entfernen" auf Seite 1.
- 3. Legen Sie den Computer auf die Seite.

4. Entfernen Sie die Luftführung, indem Sie Lasche drücken und die Luftführung nach oben ziehen.

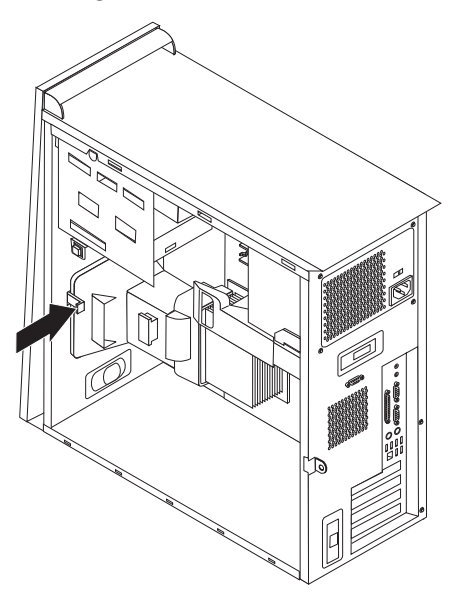

- 5. Ziehen Sie das Lüfterkabel von der Systemplatine ab. Merken Sie sich die Kabelposition auf der Systemplatine.
- 6. Entriegeln Sie den Hebel **1**, der den Kühlkörper des Mikroprozessors 2 sichert.

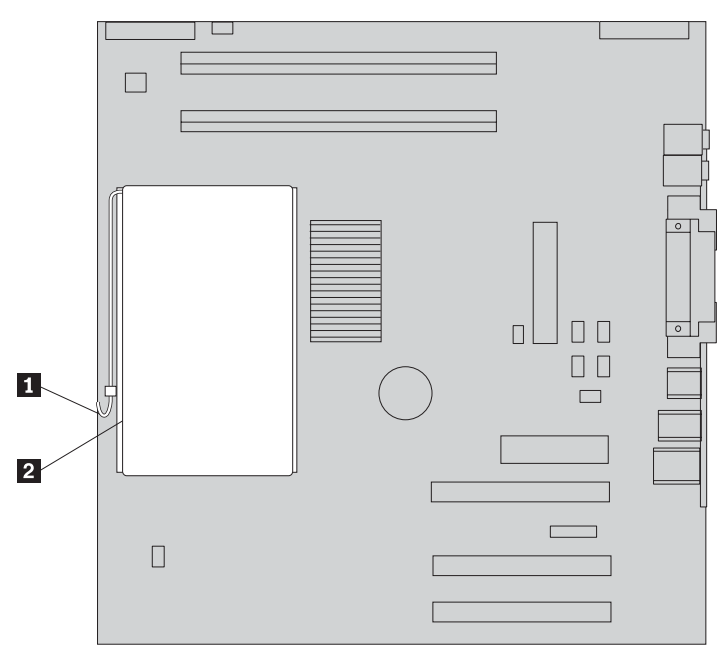

- 7. Entfernen Sie den Kühlkörper.
	- v Wenn Sie den Mikroprozessor durch einen neuen Mikroprozessor ersetzen, verwenden Sie den neuen Kühlkörper.

#### **Anmerkung**

Wenn Sie den alten Kühlkörper mit dem neuen Mikroprozessor verwenden, überhitzt Ihr Computer möglicherweise von Zeit zu Zeit und schaltet sich daraufhin ab.

- v Wenn Sie den Mikroprozessor nicht austauschen, legen Sie den Kühlkörper auf eine saubere, ebene Oberfläche mit der Thermoschicht auf der Unterseite des Kühlkörpers nach oben.
- 8. Entriegeln Sie den Hebel 2, der den Mikroprozessor 1 fixiert, und drehen Sie die Mikroprozessorhalterung <sup>3</sup>in die geöffnete Position.

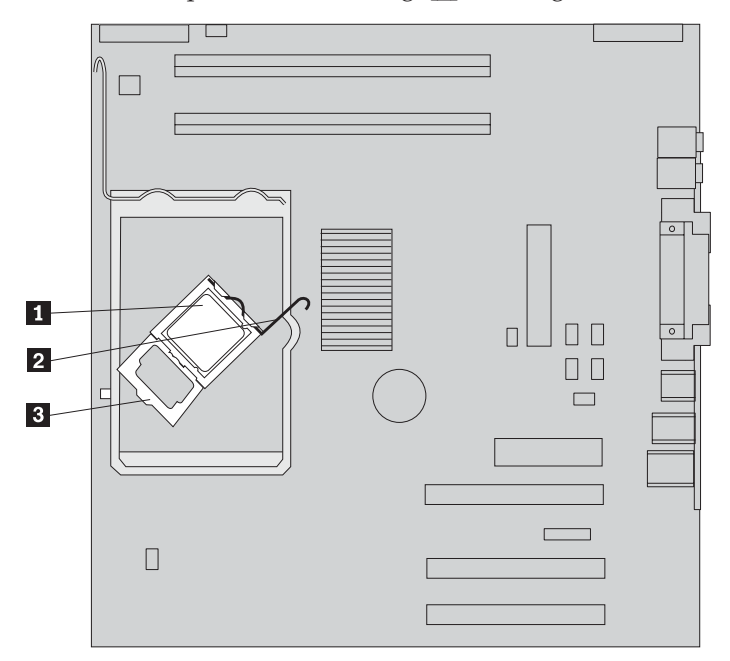

9. Führen Sie eine der folgenden Aktionen aus:

#### **Achtung**

Berühren Sie nicht die goldenen Kontakte an der Unterseite des Mikroprozessors. Wenn Sie den Mikroprozessor berühren müssen, berühren Sie ihn nur an den Seiten.

• Wenn Sie den Mikroprozessor 2 austauschen, lösen Sie die schwarze Abdeckung 3, aber entfernen Sie sie nicht. Verwenden Sie den Vakuumstift 1, um den neuen Mikroprozessor zu greifen. Entfernen Sie jetzt die schwarze Abdeckung vollständig, die die Kontakte auf dem Mikroprozessor schützt. Legen Sie die schwarze Abdeckung auf die Kontakte des alten Mikroprozessors.

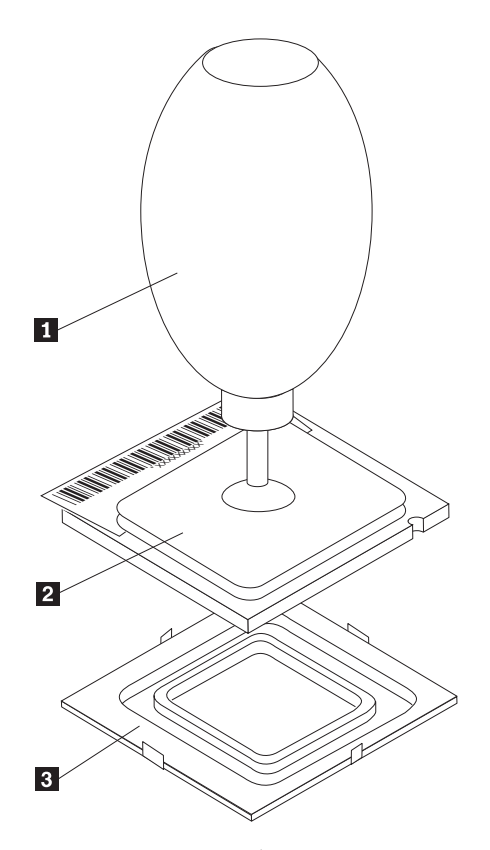

• Wenn Sie einen Mikroprozessor von einer alten Systemplatine auf eine neue Systemplatine installieren, verwenden Sie den Vakuumstift 1, um den Mikroprozessor zu greifen.

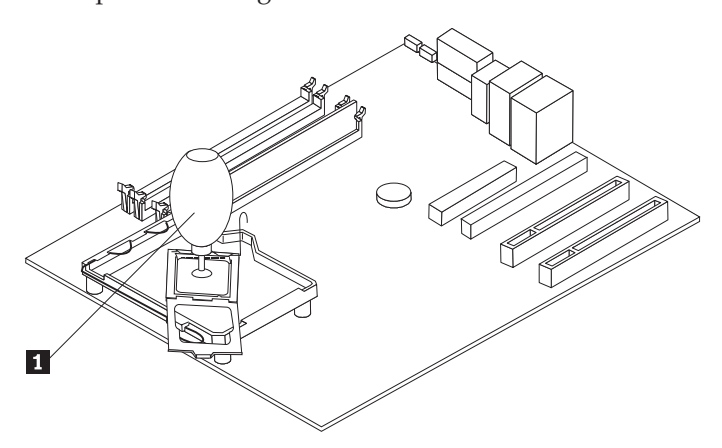

10. Beachten Sie die Ausrichtung der Kerben 1 am Mikroprozessor. Dies ist von großer Bedeutung beim erneuten Installieren des Mikroprozessors auf der Systemplatine.

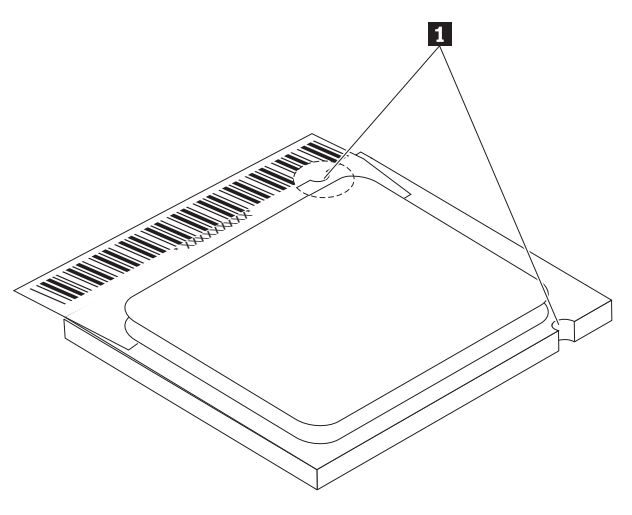

- 11. Richten Sie die Kerben 1 am Mikroprozessor an den Laschen am Mikroprozessorstecksockel aus.
- 12. Installieren Sie den Mikroprozessor, indem Sie ihn gerade in den Stecksockel absenken.

**Wichtig**

Um eine Beschädigung der Kontaktstifte am Mikroprozessor zu vermeiden, neigen Sie den Mikroprozessor bei der Installation im Stecksockel nicht.

- 13. Drehen Sie die Halterung 3, und schließen Sie den Hebel, um den Mikroprozessor 1 zu sichern. Vergewissern Sie sich, dass Sie beim Verriegeln des Mikroprozessors die Halterungslasche <sup>3</sup> geschlossen haben.
	- v Wenn Sie die Systemplatine austauschen, befindet sich auf der Halterung eine schwarze Abdeckung. Entfernen Sie diese Abdeckung, wenn Sie den Mikroprozessor verriegeln. Legen Sie diese Abdeckung auf die Halterung auf der alten Systemplatine.

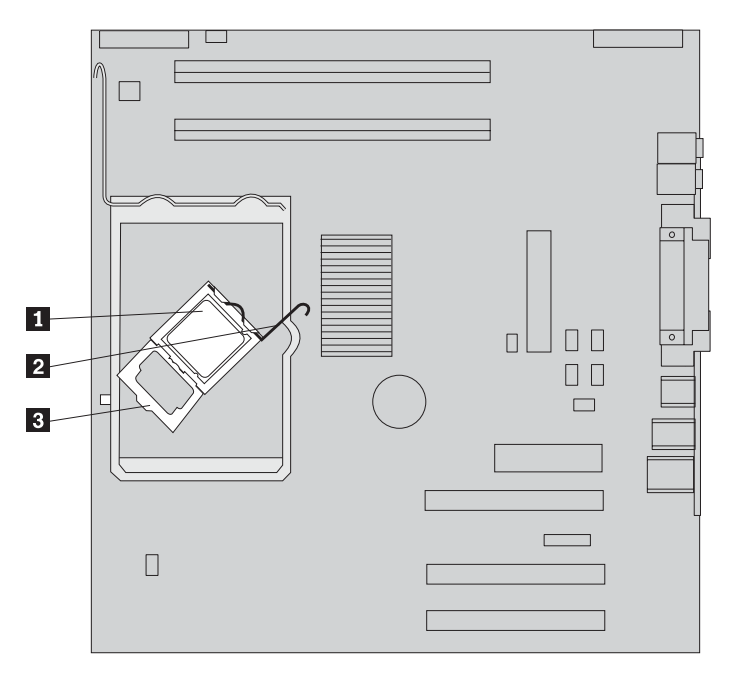

- 14. Führen Sie eine der folgenden Aktionen aus:
	- Wenn Sie den Mikroprozessor ausgetauscht haben, bringen Sie den neuen Kühlkörper auf dem Mikroprozessor an. Bringen Sie anschließend den Hebel in die verriegelte Position.

#### **Anmerkung**

Wenn Sie den alten Kühlkörper mit dem neuen Mikroprozessor verwenden, überhitzt Ihr Computer möglicherweise von Zeit zu Zeit und schaltet sich daraufhin ab.

- Wenn Sie nur die Systemplatine austauschen, installieren Sie den ursprünglichen Kühlkörper auf dem Mikroprozessor. Bringen Sie anschließend den Hebel in die verriegelte Position. Kehren Sie zur Prozedur zur Systemplatine zurück.
- 15. Installieren Sie die Luftführung, indem Sie die Laschen an den Löchern im Gehäuse ausrichten. Achten Sie darauf, dass Sie das Kabel durch die Kerbe an der Seite der Luftführung führen.
- 16. Schließen Sie das Lüfterkabel auf der Systemplatine an.
- 17. Führen Sie eine der folgenden Aktionen aus:
	- v Wenn Sie nur den Mikroprozessor austauschen, finden Sie weitere Informa-tionen im Abschnitt ["Installation](#page-26-0) beenden" auf Seite 19.
	- v Wenn Sie eine neue Systemplatine installieren, kehren Sie zur Prozedur zur Systemplatine zurück.

## <span id="page-23-0"></span>**Speicher entfernen und austauschen**

#### **Achtung**

Lesen Sie den Abschnitt "Wichtige Sicherheitshinweise" in der Broschüre *Kurzübersicht*, die mit dem Computer geliefert wurde, bevor Sie den Computer öffnen oder Reparaturen am Computer vornehmen. Wenn Sie nicht mehr über die *Kurzübersicht* verfügen, finden Sie sie auf der IBM Website unter der Adresse http://www.ibm.com/pc/support.

Gehen Sie wie folgt vor, um Speicher zu entfernen und zu ersetzen:

- 1. Entfernen Sie die Abdeckung. Informationen hierzu finden Sie im Abschnitt ["Abdeckung](#page-8-0) entfernen" auf Seite 1.
- 2. Bestimmen Sie die DIMM-Steckplätze. Informationen hierzu finden Sie im Abschnitt "Anordnung der [Komponenten"](#page-10-0) auf Seite 3.
- 3. Öffnen Sie die Halteklammern.

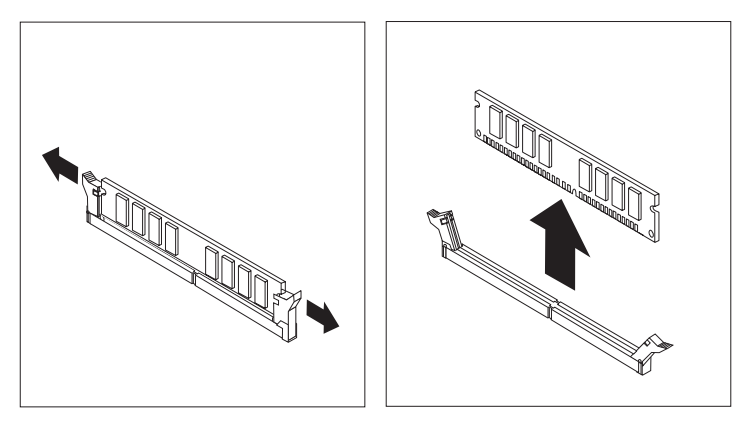

4. Vergewissern Sie sich, dass die Kerbe am DIMM **1** richtig an der Kerbe im DIMM-Steckplatz 2 auf der Systemplatine ausgerichtet ist. Drücken oder schieben Sie das DIMM gerade nach unten in den Steckplatz, bis sich die Halteklammern schließen.

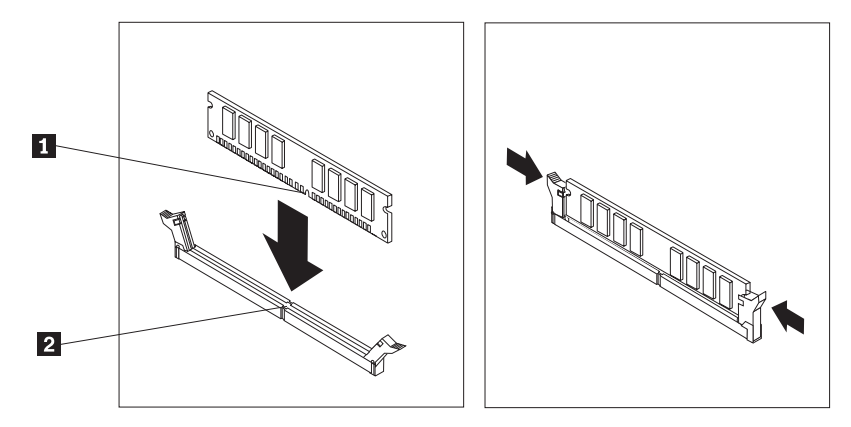

5. Beenden Sie die Installation. Anweisungen hierzu finden Sie im Abschnitt ["Installation](#page-26-0) beenden" auf Seite 19.

## <span id="page-24-0"></span>**Adapter entfernen und installieren**

Gehen Sie wie folgt vor, um einen Adapter zu entfernen:

- 1. Entfernen Sie die Abdeckung. Informationen hierzu finden Sie im Abschnitt ["Abdeckung](#page-8-0) entfernen" auf Seite 1.
- 2. Lösen Sie die Verriegelung der Steckplatzabdeckung, und entfernen Sie die Abdeckung des entsprechenden Erweiterungssteckplatzes.

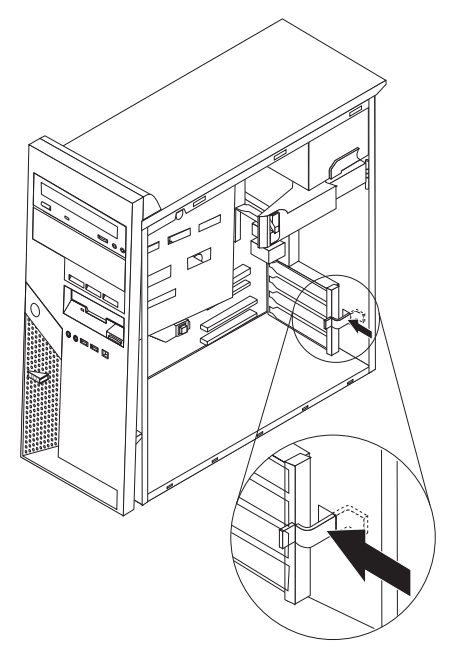

- 3. Entfernen Sie den Adapter von der alten Systemplatine.
- 4. Installieren Sie den Adapter im entsprechenden Steckplatz auf der neuen Systemplatine.
- 5. Schließen Sie die Verriegelung für den Adaptersteckplatz.

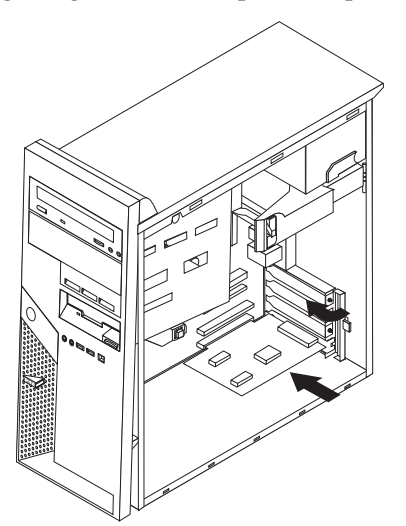

6. Kehren Sie zur Prozedur zur Systemplatine zurück.

## <span id="page-25-0"></span>**Festplattenlaufwerk entfernen und austauschen**

#### **Achtung**

Lesen Sie den Abschnitt "Wichtige Sicherheitshinweise" in der Broschüre *Kurzübersicht*, die mit dem Computer geliefert wurde, bevor Sie den Computer öffnen oder Reparaturen am Computer vornehmen. Wenn Sie nicht mehr über die *Kurzübersicht* verfügen, finden Sie sie auf der IBM Website unter der Adresse http://www.ibm.com/pc/support.

- 1. Entfernen Sie die Abdeckung. Informationen hierzu finden Sie im Abschnitt ["Abdeckung](#page-8-0) entfernen" auf Seite 1.
- 2. Drehen Sie die Baugruppe mit der Laufwerkposition mit Hilfe des Griffs 1, um Zugriff auf die Kabelverbindungen zu erhalten.

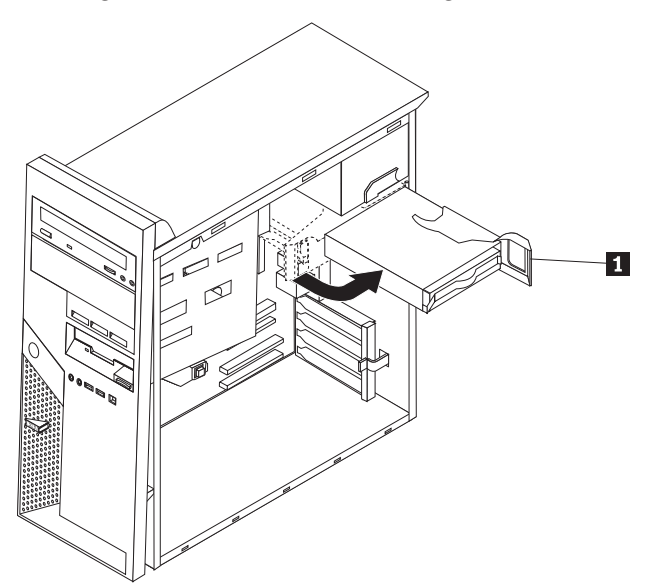

- 3. Ziehen Sie die Signal- und Netzkabel vom Festplattenlaufwerk ab.
- 4. Schieben Sie das Festplattenlaufwerk aus der Position, indem Sie am blauen Griff ziehen.

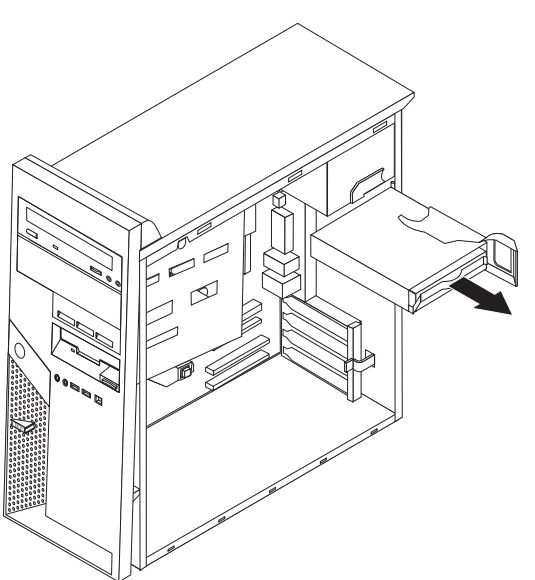

- <span id="page-26-0"></span>5. Entfernen Sie das Laufwerk aus der blauen Stütze, indem Sie die Stütze biegen.
- 6. Setzen Sie das neue Festplattenlaufwerk ein, und schieben Sie die Stütze in die Position.
- 7. Schließen Sie die Netz- und Signalkabel wieder an.
- 8. Drücken Sie die blaue Lasche, um das Laufwerk in den Computer zu drehen, damit es im Computer einrastet. Achten Sie dabei darauf, dass die Kabel nicht gequetscht werden.
- 9. Je nach Laufwerktyp fahren Sie mit dem Abschnitt "PATA-Festplattenlaufwerk anschließen" oder mit dem Abschnitt "SATA-Festplattenlaufwerk anschließen" fort.

### **PATA-Festplattenlaufwerk anschließen**

- 1. Bestimmen Sie den PATA-IDE-Anschluss auf der Systemplatine, und suchen Sie das Signalkabel mit drei Anschlüssen. Informationen hierzu finden Sie im Abschnitt ["Komponenten](#page-11-0) auf der Systemplatine bestimmen" auf Seite 4.
- 2. Schließen Sie das eine Ende des Signalkabels an das Laufwerk und das andere Ende an den PATA-IDE-Anschluss auf der Systemplatine an.
- 3. Schließen Sie das Netzkabel an das Laufwerk an.
- 4. Informationen zum Beenden der Installation finden Sie im Abschnitt "Installation beenden".

### **SATA-Festplattenlaufwerk anschließen**

Ein serielles Festplattenlaufwerk kann an einen beliebigen freien SATA-IDE-Anschluss angeschlossen werden.

- 1. Suchen Sie das Signalkabel, das mit dem neuen Laufwerk geliefert wurde.
- 2. Bestimmen Sie einen freien SATA-IDE-Anschluss auf der Systemplatine. Infor-mationen hierzu finden Sie im Abschnitt ["Komponenten](#page-11-0) auf der Systemplatine [bestimmen"](#page-11-0) auf Seite 4.
- 3. Schließen Sie das eine Ende des Signalkabels an das Laufwerk und das andere Ende an den SATA-IDE-Anschluss auf der Systemplatine an.
- 4. Schließen Sie das Netzkabel an das Laufwerk an.
- 5. Informationen zum Beenden der Installation finden Sie im Abschnitt "Installation beenden".

## **Installation beenden**

Nachdem Sie die Hardware ausgetauscht haben, installieren Sie alle entfernten Komponenten wieder, bringen Sie die Abdeckung wieder an, und schließen Sie alle Kabel, einschließlich der Netz- und Telefonkabel, wieder an. Nach dem Austauschen bestimmter CRUs müssen Sie außerdem die aktualisierten Informationen im Programm ″IBM Setup Utility″ bestätigen.

Gehen Sie wie folgt vor, um die Abdeckung wieder anzubringen und die Kabel an den Computer anzuschließen:

1. Vergewissern Sie sich, dass alle Komponenten wieder ordnungsgemäß im Computer installiert wurden und dass Sie keine Werkzeuge oder Schrauben im Inneren des Computers liegen lassen haben. Die Positionen der Komponenten finden Sie im Abschnitt "Anordnung der [Komponenten"](#page-10-0) auf Seite 3.

- 2. Achten Sie darauf, dass kein Kabel das Wiederanbringen der Abdeckung behindert.
- 3. Legen Sie die Abdeckung so auf das Gehäuse, dass die Führungsschienen unten an der Abdeckung in die Schienen einrasten, und schieben Sie die Abdeckung in die geschlossene Position, bis sie einrastet.

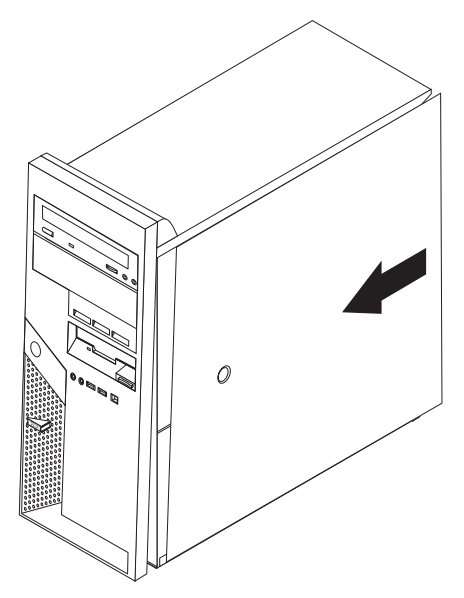

4. Schließen Sie alle externen Kabel und das Netzkabel wieder an den Computer an.

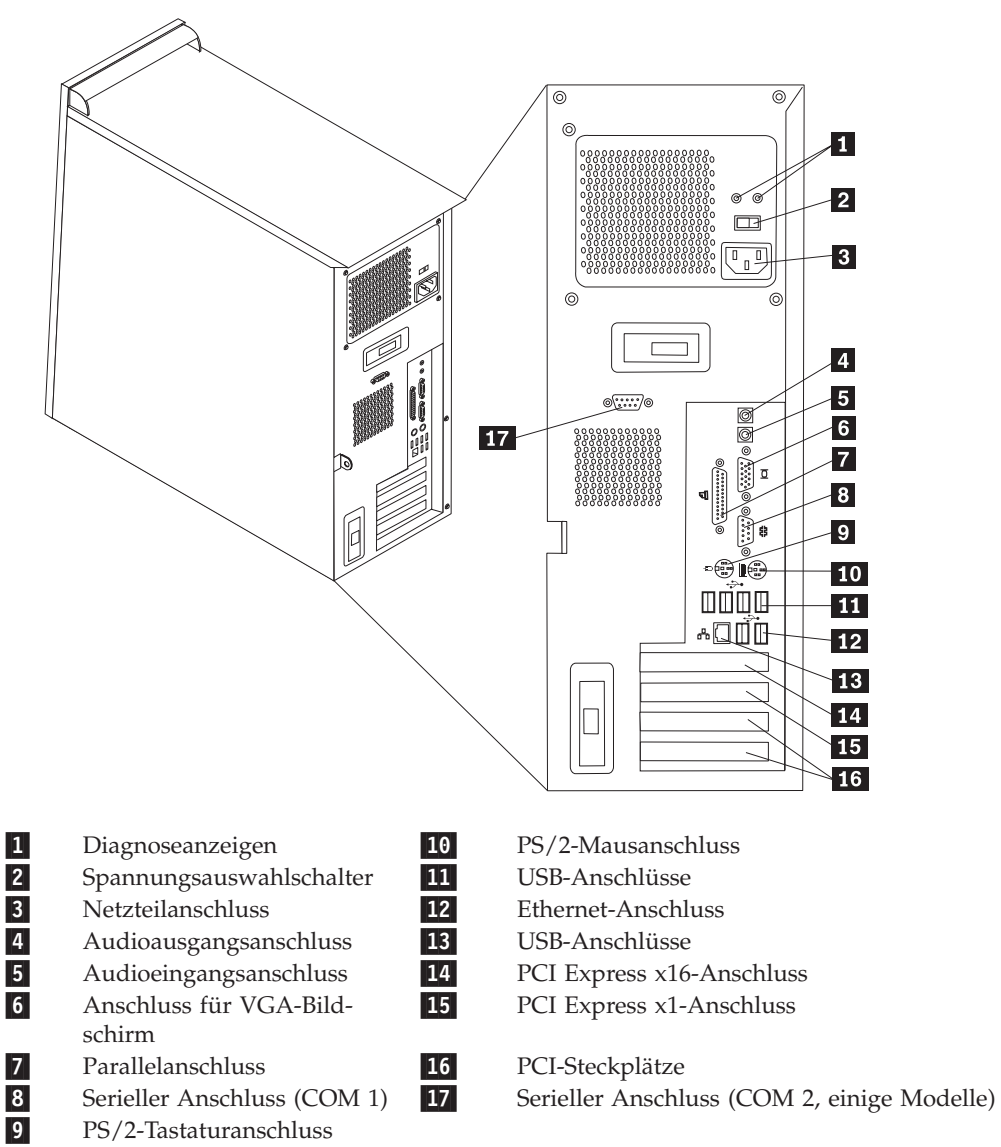

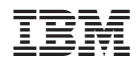

Teilenummer: 19R0795

(1P) P/N: 19R0795

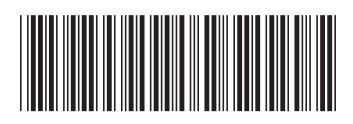